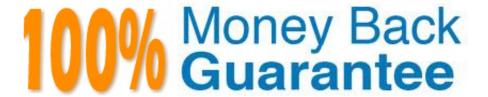

Vendor: RedHat

Exam Code: EX447

Exam Name: Red Hat Certified Specialist in Advanced

Automation: Ansible Best Practices

Version: Demo

# **QUESTION 1**

# CORRECT TEXT

Using the Simulation Program, perform the following tasks:

1.

Use an ansible ad-hoc command, check the connectivity of your servers.

2.

Use an ad-hoc ansible command, find the free space of your servers.

3.

Use an ad-hoc ansible command, find out the memory usage of your servers.

4.

Do an Is -I on the targets /var/log/messages file.

5.

Tail the contents of the targets /var/log/messages file.

A. See the for complete Solution below.

Correct Answer: A

1.

ansible all -m ping

2.

ansible all -a "/bin/df -h"

3.

ansible all-a "/usr/bin/free"

4.

ansible all -a "Is -l /var/log/messages"

5.

ansible local -b -a "tail /var/log/messages"

# **QUESTION 2**

**CORRECT TEXT** 

In /home/sandy/ansible/create a playbook calledlogvol.yml. Inthe play create a logical volume calledlv0and make it of size 1500MiB on volume groupvgOlf there is not enough space in the volume groupprinta message"Not enough space for logical volume"and then make a 800MiBlv0instead. If the volume group still doesn\\'t exist, create a message "Volume group doesn\\'t exist"Create anxfsfilesystem on alllv0logical volumes. Don\\'t mount the logical volume.

A. See the for complete Solution below.

Correct Answer: A

Solution as:

```
name: hosts
hosts: all
tasks:
- name: create partition
 parted:
   device: /dev/vdb
   number: 1
   flags: [ lvm ]
   state: present
- name: create vg
 lvg:
   vg: vg0
   pvs:/dev/vdb1
 when: ansible devices.vdb.partitions.vdb1 is defined
name: create logical volume
lvol:
   vg: vg0
   lv: lv0
   size: 1500m
when: ansible_lvm.vgs.vg0 is defined and ( (ansible_lvm.vgs.vg0.size_g | float ) > 1.5)
- name: send message if volume group not large enough
 debug:
    msg: Not enough space for logical volume
when: ansible_lvm.vgs.vg0 is defined and ( (ansible_lvm.vgs.vg0.size_g | float ) < 1.5)
name: create a smaller logical volume
 lvol:
   vg: vg0
   lv: lv0
when: ansible_lvm.vgs.vg0 is defined and ( (ansible_lvm.vgs.vg0.size_g | float ) < 1.5)
name: create fs
filesystem:
  dev: /dev/vg0/lv0
  fstype: xfs
when: ansible lvm.vgs.vg0 is defined
```

#### **CORRECT TEXT**

Create the users in the fileusersjist.ymlfile provided. Do this in a playbook called users.yml located at/home/sandy/ansible.The passwords for these users should be set using thelock.ymlfile from TASK7. When running the playbook, the lock.yml file should be unlocked withsecret.txtfile from TASK 7.

All users with the job of \'developer\\' should be created on thedevhosts, add them to the group devops, their password should be set using thepw\_devvariable. Likewise create users with the job of \'manager\\' on theproxyhost and add the users to the group \\'managers\\', their password should be set using thepw\_mgrvariable.

# users\_list.yml

# users: - username: bill job: developer - username: chris job: manager - username: dave job: test - username: ethan job: developer

A. See the for complete Solution below.

Correct Answer: A

ansible-playbook users.yml ult-password-file=secret.txt

```
name: create users
hosts: all
vars files:
  users_list.yml
  lock.yml
tasks:
  - name: create devops group nodes1
    group:
      name: devops
    when: ('dev' in group_names)

    name: create manager group nodes45

    group:
      name: manager
    when: ('prod' in group_names)
  - name: create devs should happen on node1
    user:
      name: "{{item.username}}"
      groups: devops
      password: "{{ pw_dev | password_hash('sha512') }}"
    when: ('dev' in group names) and ('developer' in item.job)
    loop: "{{users}}"

    name: create managers on node45

    user:
      name: "{{item.username}}"
      groups: manager
      password: "{{ pw_mgr | password_hash('sha512') }}"
    when: ('prod' in group_names) and ('manager' in item.job)
loop: "{{users}}"
```

#### **QUESTION 4**

#### **CORRECT TEXT**

Create a file calledrequirements.ymlin/home/sandy/ansible/rolesto install two roles. The source for the first role is geerlingguy.haproxy and geerlingguy.php. Name the first haproxy-role and the second php-role. The roles should be installed in /home/sandy/ansible/roles.

A. See the for complete Solution below.

Correct Answer: A

in /home/sandy/ansible/roles vim requirements.yml

- src: geerlingguy.haproxy

name: haproxy-role

- src: geerlingguy. php\_role

name: php\_role

Run the requirements file from the roles directory:

ansible-galaxy install -r requirements.yml -p /home/sandy/ansible/roles

# **QUESTION 5**

#### **CORRECT TEXT**

Create a playbookthatchanges the default target on all nodes to multi-user target. Do this in playbook file called target.yml in /home/sandy/ansible

A. See the for complete Solution below.

Correct Answer: A

-

name: change default target

hosts: all

tasks:

\_

name: change target

file:

src:/usr/lib/systemd/system/multi-user.target dest: /etc/systemd/system/default.target state:

link

#### **QUESTION 6**

# **CORRECT TEXT**

Create a playbook /home/bob/ansible/timesync.yml that runs on hosts in the webservers host group and does the following:

Uses the timesync RHEL system role. Sets the ntp server to 0.uk.pool.ntp.org Sets the timezone to UTC

A. See the for complete Solution below.

Correct Answer: A

#### Solution as:

- name: use rhel system role

hosts: all roles:

- rhel-system-roles.timesync

timesync\_ntp\_servers:

- hostname: 0.uk.pool.ntp.org

iburst: yes

#### **QUESTION 7**

# **CORRECT TEXT**

Create a playbook calledtimesvnc.yml in /home/sandy/ansible using rhel system role timesync. Set the time to use currently configured nip with the server 0.uk.pool.ntp.org. Enable burst. Do this on all hosts.

A. See the for complete Solution below.

Correct Answer: A

Solution as:

- name: use rhel system role

hosts: all roles:

- rhel-system-roles.timesync

timesync\_ntp\_servers:

- hostname: 0.uk.pool.ntp.org

iburst: yes

# **QUESTION 8**

#### CORRECT TEXT

Using the Simulation Program, perform the following tasks:

Static Inventories Task:

1.

Add a new group to your default ansible host file. call the group [ec2]

2.

Add a newhost to the new group you created.

3.

| Add a variable to a new host entry in the /etc/ansible/hosts file. Add the following. localhost http_port=80 maxRequestsPerChild=808                                                                                                    |
|----------------------------------------------------------------------------------------------------|
| 4.                                                                                                    |
| Check to see if maxRequestsPerChild is pulled out with an ad-hoccommand.                                                                                                    |
| 5.                                                                                                    |
| Create a local host file and put a target group and then a host into it. Then ping it with an ad-hoc command.                                                                                                    |
| A. See the for complete Solution below.                                                                                                    |
| Correct Answer: A                                                                                                    |
| 1.                                                                                                    |
| Edit the /etc/ansible/hosts file. Add a group.                                                                                                    |
| 2.                                                                                                    |
| Edit the /etc/ansible/hosts file. Add a user under the group you created.                                                                                                    |
| 3.                                                                                                    |
| Edit the /etc/ansible/hosts file. Find a host. if we add a variable called maxRequestsPerChild to the host it would look like this. host1 maxRequestsPerChild=808                                                                                                    |
| 4.                                                                                                    |
| ansible ec2 -m shell -a "echo {{ maxRequestsPerChild }}"                                                                                                    |
| 5.                                                                                                    |
| Edit a local file. It could be called anything. Lets call it myhosts. Inside the file it would have a host like the following. [mygroup] myusername1.mylabserver.com                                                                                                    |
|                                                                                                    |
| QUESTION 9                                                                                                    |
| CORRECT TEXT                                                                                                    |
| Create a file calledpackages.yml in/home/sandy/ansibleto install some packages for the following hosts. On dev, prod and webservers install packages httpd, mod_ssl, and mariadb. On dev only install the development tools package. Also, on dev host update all the packages tothe latest. |
| A. See the for complete Solution below.                                                                                                    |

Correct Answer: A

Solution as:

```
name: install pack
hosts: dev, test, webservers
become: true
tasks:
  - name: install on all hosts in this play
    yum:
      name:

    httpd

        - mod_ssl

    mariadb

      state: latest
   name: install on dev only
    yum:
      name:
        - '@Development tools'
      state: latest
    when: "dev" in group_names
```

\*\* NOTE 1 a more acceptable answer is likely \\'present\\' since it\\'s not asking to install the latest state: present \*\* NOTE 2 need to update thedevelopment node

-name: update all packages on development node

yum:

name: \\'\*\\'

state: latest

# **QUESTION 10**

# **CORRECT TEXT**

Create a playbook called issue.yml in /home/sandy/ansible which changes the file /etc/issue on all managed nodes: If host is a member of (lev then write "Development" If host is a member oftestthen write "Test" If host is a member ofprodthen write "Production"

A. See the for complete Solution below.

Correct Answer: A

Solution as:

```
name: issue file
hosts: dev,test,prod
tasks:
  - name: edit development node
   copy:
      content: Development
      dest: /etc/issue
   when: "dev" in group_names
  - name: edit test node
   copy:
      content: Test
      dest: /etc/issue
   when: "test" in group_names
  - name: edit development node
   copy:
      content: Production
      dest: /etc/issue
   when: "prod" in group_names
```

#### **QUESTION 11**

# **CORRECT TEXT**

Install and configure ansible

Userbobhas been created on your control node. Give him the appropriate permissions on the control node. Install the necessary packages to run ansible on the control node.

Create a configuration file /home/bob/ansible/ansible.cfg to meet the following requirements:

The roles path should include /home/bob/ansible/roles, as well as any other path that maybe required for the course of the sample exam.

The inventory file path is /home/bob/ansible/inventory.

Ansible should be able to manage 10 hosts at a single time.

Ansible should connect to all managed nodes using the bob user.

Create an inventory file for the following five nodes:

nodel.example.com

node2.example.com

node3.example.com

node4.example.com

#### node5.example.com

Configure these nodes to be in an inventory file where node1 is a member of groupdev. nodc2 is a member of group test, nodc3 is a member of groupproxy,nodc4 and node 5 are members of groupprod.Also,prodis a member of group

webservers.

A. See the for complete Solution below.

Correct Answer: A

In/home/sandy/ansible/ansible.cfg [defaults] inventory=/home/sandy/ansible/inventory roles\_path=/home/sandy/ansible/roles remote\_user= sandy host\_key\_checking=false [privilegeescalation] become=true become user=root become method=sudo become ask pass=false

In /home/sandy/ansible/inventory [dev] node1 .example.com [test] node2.example.com [proxy] node3 .example.com [prod] node4.example.com node5 .example.com [webservers:children] prod

#### **QUESTION 12**

#### **CORRECT TEXT**

Create a playbook /home/bob /ansible/motd.yml that runs on all inventory hosts and docs the following: The playbook should replace any existing content of/etc/motd in the following text. Use ansible facts to display the FQDN of each host

On hosts in the dev host group the line should be "Welcome to Dev Server FQDN".

On hosts in the webserver host group the line should be "Welcome to Apache Server FQDN".

On hosts in the database host group the line should be "Welcome to MySQL Server FQDN".

A. See the for complete Solution below.

Correct Answer: A

/home/sandy/ansible/apache.yml

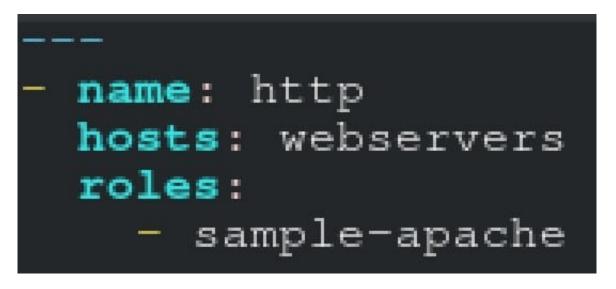

/home/sandy/ansible/roles/sample-apache/tasks/main.yml